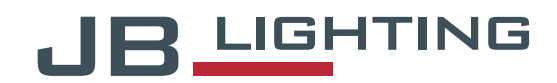

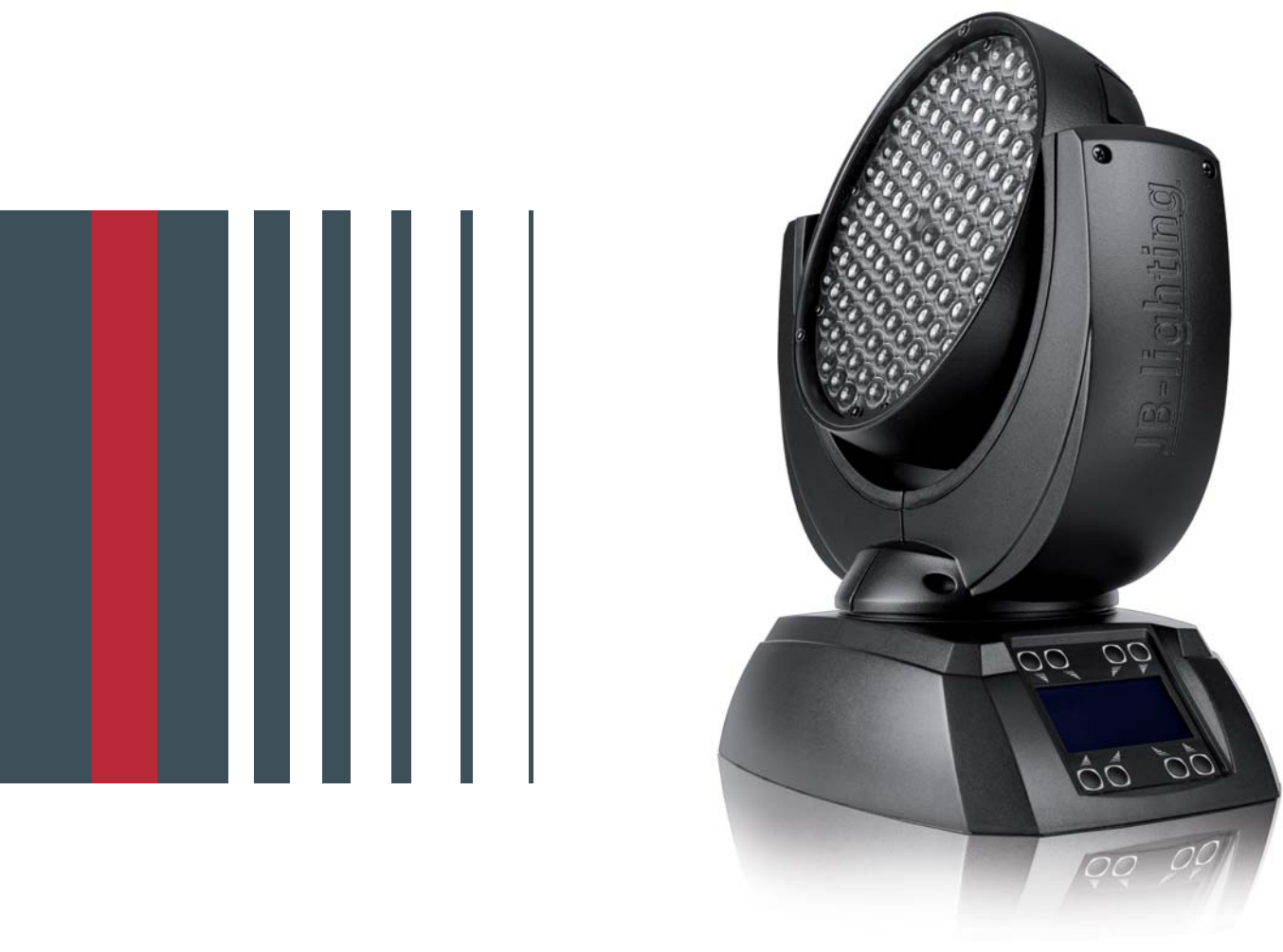

# JBLEDA7

**Bedienungsanleitung | Operating Instructions** 

Version 1.4

# **1. Technische Daten / Technical data**

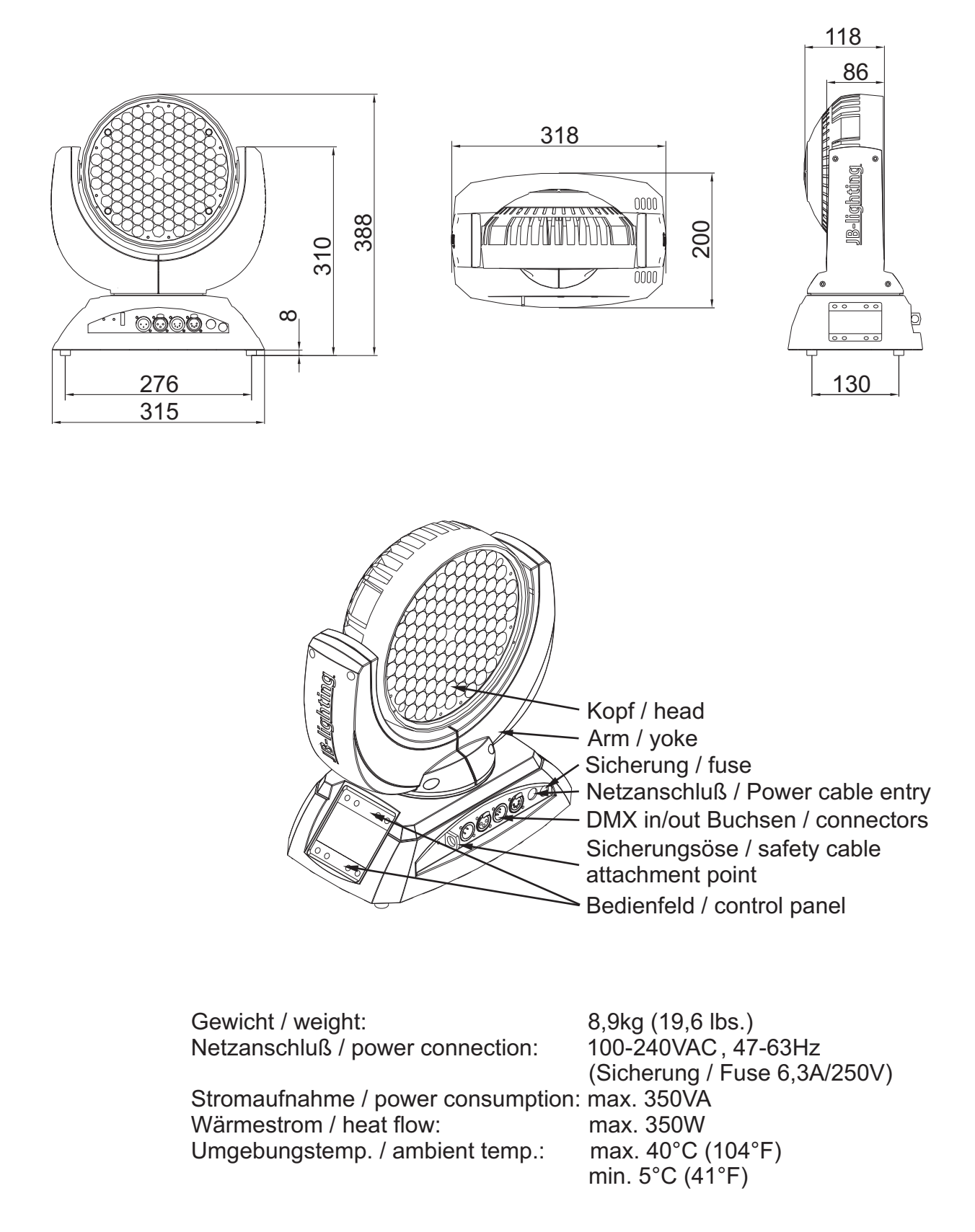

# JBLEDA7

Deutsch

# Inhaltsverzeichnis

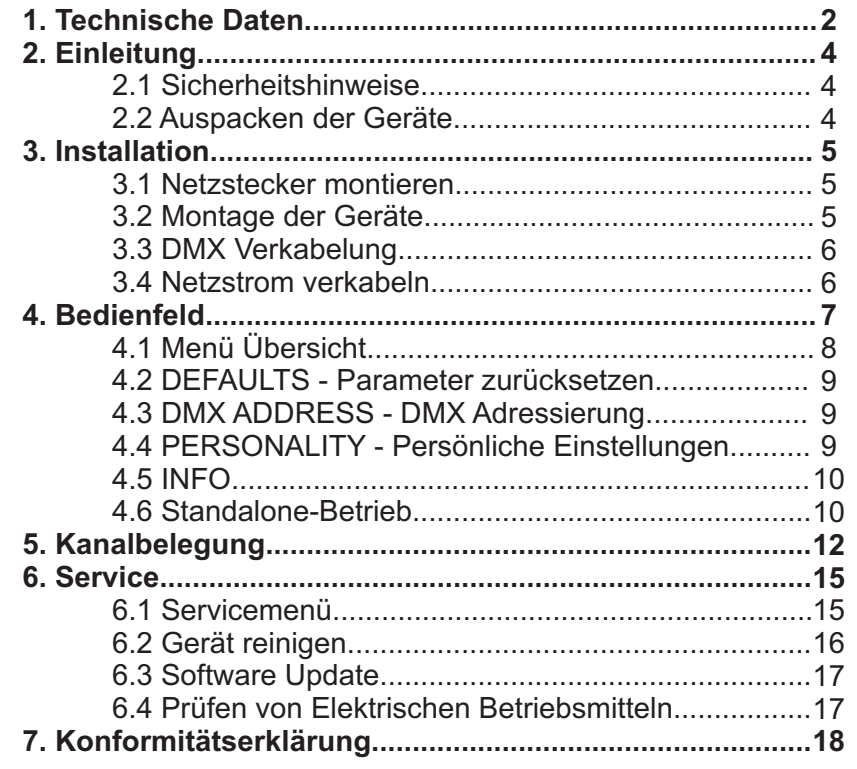

# **Contents**

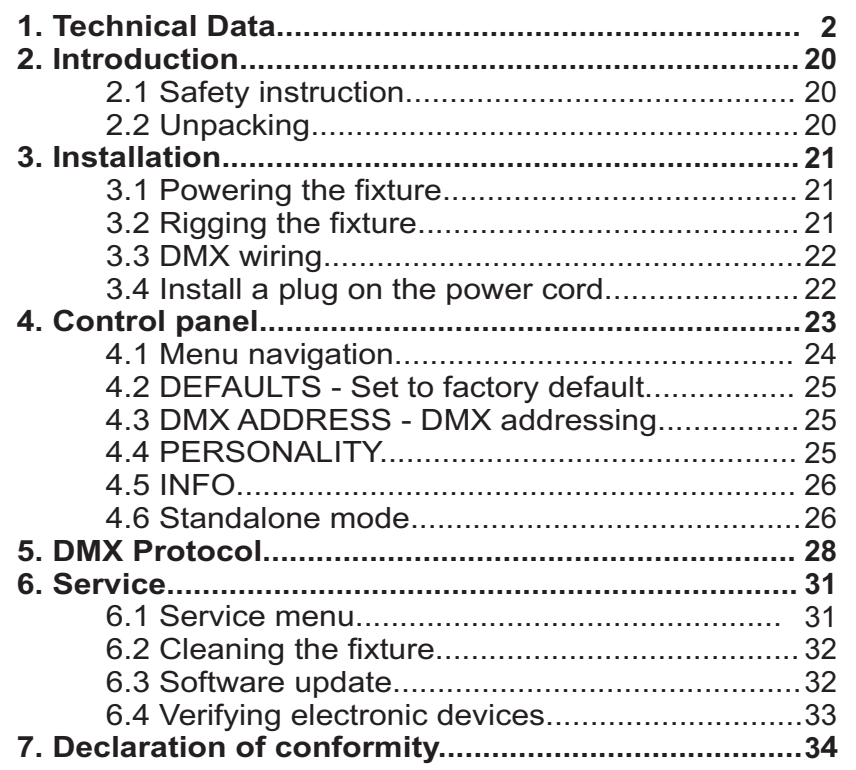

# English

# **2. Einleitung**

# **2.1 Sicherheitshinweise**

*ACHTUNG:*

*Dieses Gerät ist nur für den professionellen Gebrauch geeignet!*

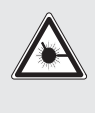

 $\boldsymbol{\hat{\textbf{I}}}$ 

*LED Strahlung - Nicht im Abstand von weniger als 0,5m und nicht mit optischen Instrumenten in den Strahl blicken. LED-Klasse 2M*

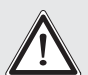

*ACHTUNG:*

*JB-lighting Lichtanlagentechnik GmbH autorisiert den Gebrauch ihrer Geräte nicht in lebensunterstützenden Systemen. Lebensunterstützende Systeme sind Systeme deren Zweck dazu dient Leben zu erhalten oder zu stabilisieren und deren Defekt oder Fehlfunktion möglicherweise den Tod oder die Verletzung einer Person nach sich ziehen.*

*Das Produkt dieser Bedienungsanleitung entspricht folgender EU-Richtlinien: - Niederspannungsrichtlinie 2006/95/CE - EMV 89/336*

# **2.2 Auspacken des Gerätes**

Inhalt der Versandverpackung: dieser Scheinwerfer und zwei Omega-Bügel mit Bajonett-Verschlüssen.

Öffnen Sie die Verpackung an der Oberseite und entnehmen Sie das Inlay mit den beiden Omega-Bügeln. Überprüfen Sie den JBLED A7 auf eventuelle Transportschäden, die umgehend dem Transportunternehmen mitgeteilt werden müssen.

# **3. Installation**

# **3.1 Netzstecker montieren**

# *ACHTUNG: Nur von einem Fachmann durchführen lassen!* !

Die Montage des Schutzkontaktsteckers, bzw. der Anschluss des JBLEDA7 an die Stromversorgung (100-240 Volt, 47-63 Hertz), muß von einem autorisierten Fachmann durchgeführt werden.

**EU Model: US Model:**

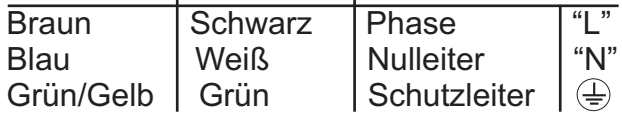

### **3.2 Montage der Geräte**

*ACHTUNG: Mindestens 0,5 m Abstand zu brennbaren Gegenständen!* ! *JBLED A7 immer mit Sicherungsseil zusätzlich sichern!*

Der JBLED A7 darf stehend nur auf einer harten Unterlage betrieben werden, die im Bodenblech eingestanzten Lüftungsschlitze müssen frei bleiben. Bei Verwendung der standard Omega Bügel kann der JBLED A7 in beliebiger Position montiert werden. Verwenden Sie bei der Montage immer beide standard Omega-Bügel. Achten Sie darauf, das die Camlocs richtig eingerastet sind. Optional wird ein diagonaler Omega-Bügel angeboten. Mit diesem darf der JBLED A7 ausschließlich lotrecht oder stehend befestigt werden. Den JBLED A7 immer zusätzlich mit Sicherungsseil an der Sicherungsöse sichern.

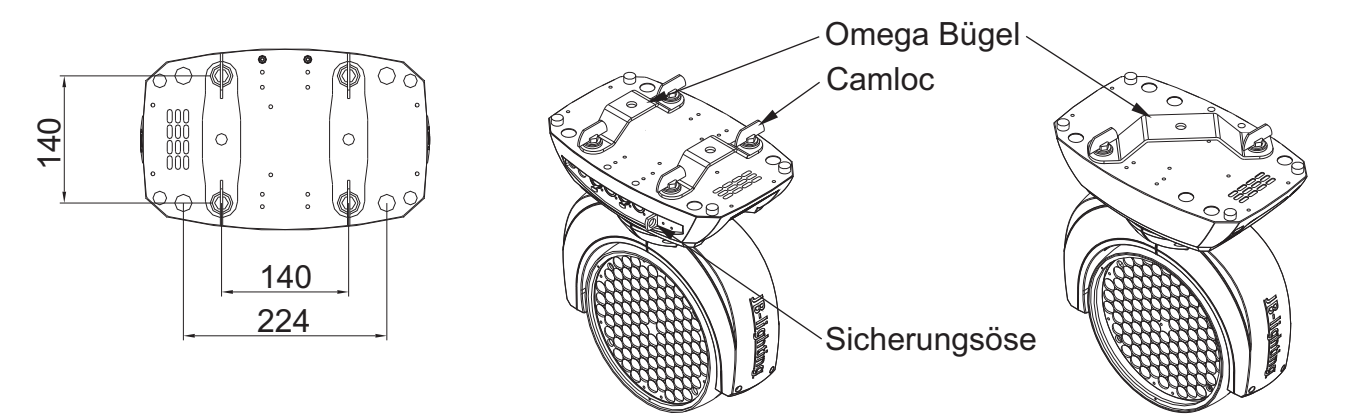

# **3.3 DMX Verkabelung**

Die DMX Verkabelung (Signalleitungen) sollte mit einem 4-poligen Kabel mit Abschirmung erfolgen. Wir empfehlen ein DMX-Kabel, alternativ kann auch ein 2-poliges Mikro-Kabel verwendet werden. Damit ist jedoch kein Software-Update möglich, da Pin 4 und 5 nicht belegt sind. Bei den Steckern und Buchsen handelt es sich um 5-polige oder 3-polige XLR Verbinder, die im Fachhandel erworben werden können.

**Steckerbelegung** 

Pin 1 = Ground = Abschirmung  $Pin 2 = DMX -$ Pin  $3 = DMX +$ Pin 4 = Data out - Pin  $5 = Data out +$ 

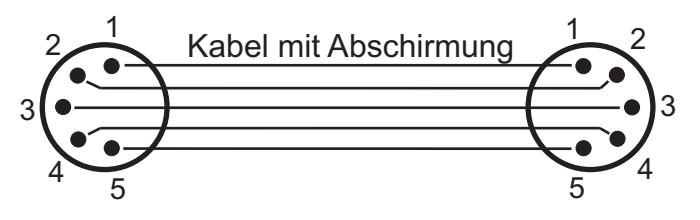

Der JBLED A7 verfügt über je zwei DMX-in und DMX-out Anschlüsse, die jeweils parallel durchkontaktiert sind. Benutzen Sie pro Scheinwerfer jeweils nur eine DMX-in und DMXout Anschluss!

Die Geräte können nicht als DMX-Splitter benutzt werden.

Verbinden Sie nun den DMX-Ausgang Ihres Controllers mit dem 1. JBLED A7. (Controller DMX-Out mit JBLED A7 DMX-In). Anschließend den 1. JBLED A7 mit dem 2. JBLED A7 (JBLED A7 1 DMX-Out mit JBLED A7 2 DMX-In) und so weiter.

Alle DMX-Ein/Ausgänge sind durchkontaktiert, d.h. Sie können den 3-poligen DMX-In in Kombination mit dem 5-poligen DMX-Out Anschluss benutzen.

In manchen Fällen ist es ratsam einen so genannten Endstecker (XLR-Stecker mit einem Widerstand von 120 Ohm zwischen Pin 2 und Pin 3) einzustecken. Ob ein Endstecker benötigt wird hängt von verschiedenen Faktoren (unter anderem den benutzten Kabellängen und der Geräte Anzahl ab). Solange jedoch keine Probleme in der DMX-Linie auftreten, kann darauf verzichtet werden.

### **3.4 Netzstrom verkabeln**

Netzstecker montieren siehe Kapitel 2.1. Anschlußwerte: Spannung 100-240 V, Frequenz 47-63 Hz, Leistung max. 350 VA

Die elektrische Sicherheit sowie die Funktion des Gerätes ist nur dann gewährleistet, wenn es an ein vorschriftsmäßig installiertes Schutzleitersystem angeschlossen wird. Es ist sehr wichtig, daß diese grundlegende Sicherheitsvoraussetzung vorhanden ist. Lassen Sie im Zweifelsfall die Elektroinstallation durch einen Fachmann überprüfen. Der Hersteller kann nicht für Schäden verantwortlich gemacht werden, die durch einen fehlenden oder unterbrochenen Schutzleiter verursacht wurden! (z. B. Elektrischer Schlag). Benutzen Sie das Gerät nur im komplett zusammengebauten Zustand, damit keine elektrischen Bauteile berührt werden können. (Gefahr 100-240 V)

Wenn Sie die aufgeführten Punkte beachtet haben, können Sie die Geräte einstecken, oder von einem Fachmann an das Netz anschließen lassen.

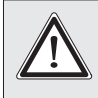

*ACHTUNG: JBLED A7 kann sofort aufleuchten falls Standalone-Betrieb aktiviert ist oder DMX-Signal anliegt!*

# **4. Bedienfeld**

Der JBLED A7 verfügt über ein grafisches Display, dass bei Überkopf-Installation um 180° gedreht werden kann.

### **Drehen des Displays**

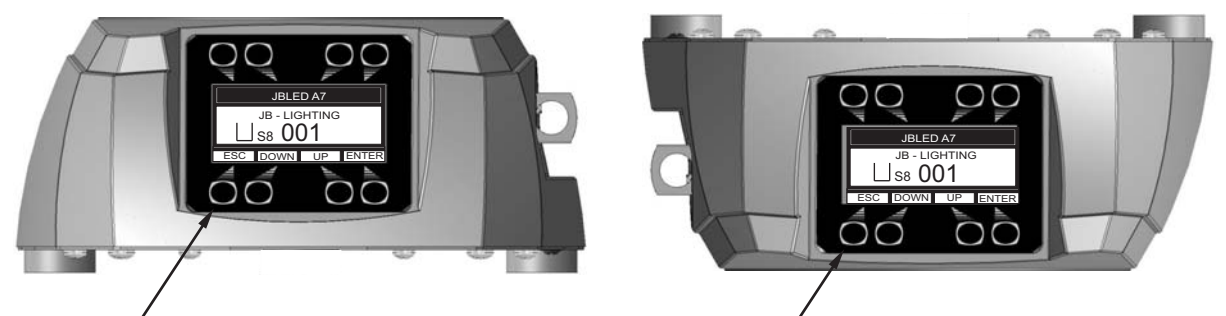

Die aktuelle Ausrichtung des Displays wird durch Drücken der Display-Tasten bestimmt. Die Display Beschriftung orientiert sich immer zu der Tastenreihe, die benutzt wird.

Am Bedienfeld können sämtliche Parameter des JBLED A7 eingestellt werden (siehe Menü-Übersicht nächste Seite).

Im Hauptmenü lässt sich die Adresse direkt einstellen. Durch Drücken der rechten Base Taste beim einstecken des JBLED A7 wird überdies der Resetvorgang abgebrochen damit eine adressierung auch im Case erfolgen kann. Ebenso informiert das Hauptmenü über den eingestellten DMX-Mode und bei eingeschaltetem Wireless Mode über die Feldstärke des zugehörigen Sendemoduls.

Durch "ENTER" wird ein Untermenü aufgerufen oder eine Eingabe bestätigt, "ESC" dient zum Verlassen einer Funktion oder eines Menüpunktes, "UP" und "DOWN" dient zum Navigieren innerhalb des Menüs und zur Eingabe von Werten.

Besondere Bereiche können nur über eine Tastenkombination aufgerufen werden. Dabei wird die Taste "ENTER" gedrückt (und gedrückt gehalten) und dann zusätzlich mit der "gegenüberliegenden" Taste "ESC" der Zugang zum Menü freigeschaltet. Das Verlassen der Funktion erfolgt dann in umgekehrter Reihenfolge.

Dies gilt im SERVICE-Bereich für die Funktion FINE ADJUST, sowie im Bereich für die Funktionen MODIFY, RUN und REMOTE. *MODIFY RUN REMOTE.*

rung erfolgt ebenfalls durch Drücken der Taste "ENTER" (gedrückt gehalten) und dann zusätzlich mit der "gegenüberliegenden" Taste "ESC" sperren. Außerdem lässt sich das Hauptmenü gegen unbeabsichtigten Zugriff sperren. Die Sper-

### **Der Displaybeleuchtung werden besondere Funktionen zugeordnet:**

Während des Resets bleibt die Displaybeleuchtung ausgeschaltet.

Langsam blinkende Displaybeleuchtung bei der Anzeige JB-LIGHTING bedeutet es liegt kein DMX-Signal an.

Schnell blinkende Displaybeleuchtung bei der Anzeige JB-LIGHTING bedeutet, in der "ERROR LIST" ist ein Fehler abgespeichert, der noch nicht gelöscht wurde (Löschen *JB-LIGHTING* siehe Seite 8 Menü Übersicht - Service). Schnell blinkende Displaybeleuchtung bei einer Fehlermeldung im Display (z.B. \*PAN TIMEOUT) zeigt einen aktuellen Fehler an, wenden Sie sich an Ihren Händler oder unsere Serviceabteilung.

Empfängt der JBLED A7 ein DMX-Signal erlischt die Displaybeleuchtung nach 30 Sekunden.

# **4.1 Menü-Übersicht**

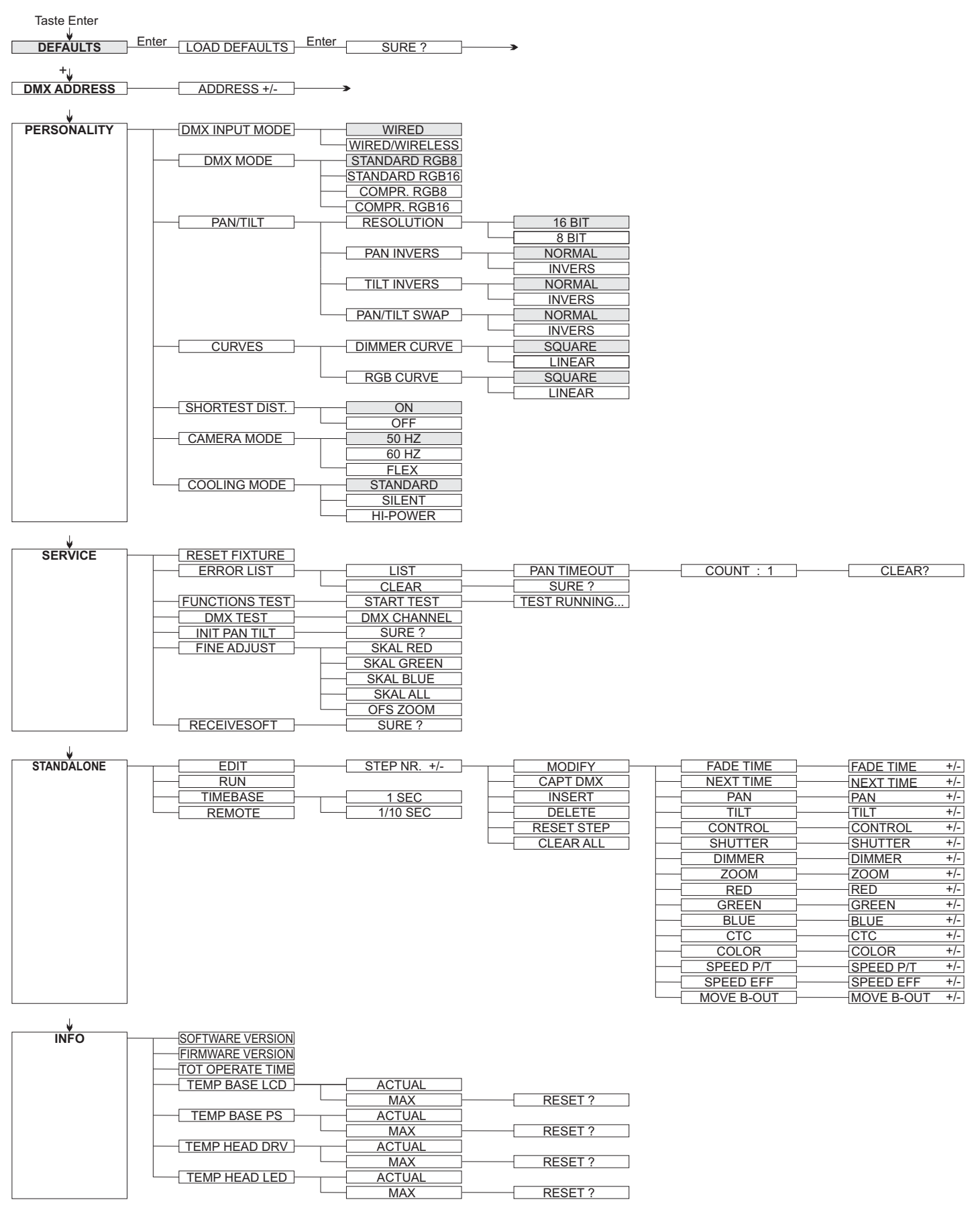

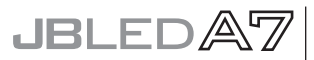

# **4.2 DEFAULTS - Parameter zurücksetzen**

Um den JBLED A7 auf die Werkseinstellung zurück zu setzen, gehen Sie auf den Menüpunkt FACTORY DEFAULTS, LOAD DEFAULTS. Nach dem Bestätigen der Sicherheitsabfrage SURE? mit "ENTER" werden alle Parameter auf Werkseinstellung zurück gesetzt. *SURE?* Der aktuelle Weißabgleich (Kapitel 5.3) bleibt bei der Rücksetzung erhalten.

# **4.3 DMX ADDRESS - DMX Adressierung**

Die DMX Adressierung kann direkt im Display vorgenommen werden. Durch Drücken der Taste "UP" oder "DOWN" stellen Sie die gewünschte DMX-Adresse ein. Mit der Taste "ENTER" wird der Wert bestätigt. Die DMX Adressierung kann aber auch innerhalb des Menüs unter *DMX ADDRESS* vorgenommen werden.

# **4.4 PERSONALITY - Persönliche Einstellungen**

#### **DMX INPUT MODE**

Im JBLED A7 ist werksseitig ein Wireless DMX Empfangsmodul eingebaut. Um dieses in Verbindung mit dem JB-lighting Wireless TRX Sendemodul zu benutzen lässt sich der Menüpunkt WIRED (Werkseinstellung) auf WIRED/WIRELESS umstellen. Der Login des Empfängers auf den Sender erfolgt über die "Start" Taste (siehe hierzu Bedienungsanleitung Wireless TRX). Hat sich das Gerät eingeloggt wird der entsprechende Funkkanal angezeigt, eine Pegelanzeige im Display informiert über die aktuelle Empfangsqualität. Wird der JBLED A7 zusätzlich über die DMX Anschlussbuchsen angeschlossen, so hat dieses Signal Priorität vor der Funkstrecke.

#### **DMX MODE**

Der JBLED A7 verfügt über 4 Betriebsmodi (siehe Kanalbelegung S. 12). Über die Modi Standard 8 BIT und Standard 16 BIT lassen sich alle Parameter des JBLED A7 bedienen. Die Wahlmöglichkeit zwischen 8 BIT und 16 BIT dient zur Umschaltung der RGB Ansteuerung. Im 16 BIT Modus lassen sich die Farbkanäle feiner justieren. Um die Farbeinstellung zu vereinfachen und DMX-Kanäle einzusparen lässt sich der JBLED A7 auf 2 komprimierte Modi (C8, C16) umstellen. Die Kanäle Farbmakro, Farbrad, Pan/Tilt Geschwindigkeit, Effektgeschwindigkeit und Blackout move werden dabei ausgeblendet, sodaß die Farbeinstellung nurmehr über RGB einstellbar ist.

#### **PAN / TILT**

Unter RESOLUTION lässt sich die Bewegungsauflösung von 16 Bit auf 8 Bit einstellen. In der Werkseinstellung ist diese auf 16 Bit eingestellt. In der 8 Bit Auflösung lässt sich der JBLED A7 weniger exakt Positionieren, je nach Lichtkonsole jedoch schneller durchscrollen. Die Menüpunkte PAN INVERS und TILT INVERS ermöglichen ein Invertieren der Bewegungsrichtung. Unter PAN/TILT SWAP lassen sich die Kanäle Pan und Tilt tauschen. *PAN/TILT SWAP*

### **CURVES**

Die Dimmerkurve, sowie die RGB Farbmischungskurve lassen sich jeweils von Exponential (square) auf Linear umstellen. In der Exponentialkurve (Werkseinstellung) bewirkt dies ein weicheres Ein- und Ausblendverhalten des Dimmers, sowie ein sanfteres Überblenden der RGB Farbmischung insbesondere beim Einsatz von Farbverlaufseffekten über Effect engines.

### **SHORTEST DISTANCE**

Dieser Menüpunkt spricht nur auf den Farbradkanal an. Der Farbradkanal simuliert das Farbrad unserer konventionellen Moving Heads. In der Werkseinstellung (ON) wechseln die Farben über die kürzeste Distanz zueinander. Ein umstellen auf OFF bewirkt das der Farbwechsel nur über die konventionelle Reihenfolge erfolgt.

#### **CAMERA MODE**

Um ein Flimmern bei TV Aufnahmen zu vermeiden, lässt sich der JBLED A7 an verschiedene Kamerasysteme von 50 Hertz (PAL, Secam) auf 60 Hertz (NTSC) anpassen. Der Flex Mode wird eingestellt falls abweichende Kamerasysteme benutzt werden. Dies ist auch über den Controlkanal übers Lichtmischpult steuerbar.

#### **COOLING MODE**

**Der Zeitraum für diese Einstellung sollte begrenzt sein und nur in ausreichend belüfteten** Räumen benutzt werden. Bei Festinstallationen, sowie schlecht belüfteten Räumen sollte der HI POWER Mode eingestellt werden. Im Menüpunkt COOLING MODE lässt sich die Lüftersteuerung des JBLED A7 einstellen. Die STANDARD - Einstellung sollte in den meisten Fällen gewählt werden. Mit der Umschaltung auf SILENT lassen sich die Lüftergeräusche auf ein Minimum reduzieren.

Eine Gefahr für die Lebensdauer des Geräts besteht in keinem Modus, da der JBLED A7 über eine Temperatur Sicherheitsabschaltung verfügt.

### **4.5 INFO**

Hier werden Sie über den jeweiligen Software- und Firmwarestand informiert. Im Menüpunkt TOT OPERATE TIME werden die Gesamtstunden des JBLED A7 gespeichert. Diese können nicht zurückgesetzt werden.

Der JBLED A7 überprüft laufend über Temperatursensoren seine Betriebstemperatur. Diese können in folgenden Bereichen ausgelesen werden:

TEMP BASE LCD - Leiterkarte Bedienfeld

**TEMP BASE PS - Netzteil** 

TEMP HEAD DRV - LED Treiberplatine

**TEMP HEAD LED - LED Platine** 

Es wird jeweils die aktuelle sowie die maximale Temperatur angezeigt. Diese kann einzeln gelöscht werden.

### **4.6 Standalone-Betrieb**

Im Standalone-Betrieb können bis zu 20 Programmschritte im JBLED A7 gespeichert werden, die dann als Endlosschleife ablaufen. Die Speicherung der Bilder kann dabei auf zwei Arten erfolgen. Entweder Sie stellen die gewünschten DMX-Werte direkt am JBLED A7 ein und speichern diese ab, oder Sie stellen die DMX-Werte über ein angeschlossenes DMX-Pult ein und speichern diese anschließend im JBLED A7 ab.

Die Menüpunkte MODIFY, RUN und REMOTE können nur mit Hilfe einer Tastenkombination aufgerufen werden. Dazu Drücken Sie "ENTER", halten die Taste gedrückt und drücken zusätzlich "ESC".

Entfernen Sie vor dem Aktivieren dieser Menü-Punkte alle anderen Geräte in der DMX-Linie, die DMX senden, wie z.B. Pulte oder andere JBLED A7, die nicht als Slave-Geräte konfiguriert sind, da sonst ggfls. Beschädigungen an den DMX-Treibern auftreten können.

#### **Programmieren des Standalone Programms am Scheinwerfer-Display:**

Rufen Sie den Menüpunkt STANDALONE, EDIT auf. Im Menüpunkt STEP NR+/- wählen Sie den gewünschten Step aus und können diesen und seine Kanalparameter in den folgen den Menüpunkten verändern:

Im Menüpunkt **MODIFY** stellen Sie die gewünschte Lichtstimmung und Position ein und bestimmen mit FADE TIME (Einblendzeit) und NEXT TIME (Zeit des gesamten Schritts) die einzelnen Ablaufzeiten der Schritte.

JBLEDA

Mit INSERT fügen Sie einen zusätzlichen Programmschritt ein. Die DMX-Werte des vorigen Schritts werden in den neuen Schritt kopiert.

Mit *DELETE* löschen Sie einen Schritt heraus. Das Display zeigt Ihnen dabei  $1/X$  an. Mit den Auswahltasten gehen Sie dabei auf den gewünschten Schritt. *STEP NR:*

Mit RESET STEP setzen Sie einen Schritt auf seinen Ursprungswert (DMX 000) zurück. Das Display zeigt Ihnen dabei STEP NR: 1/X an. Mit den Auswahltasten suchen Sie sich Ihren Schritt aus. *STEP NR: 1/X*

Mit *CLEAR ALL* setzen Sie die kompletten Standalone Schritte zurück. Unter finden Sie danach wieder STEP1/1.

Im Menüpunkt STANALONE, TIMEBASE haben Sie die Möglichkeit die Fade Time und Mext Time von 1 Sekunde auf 1/10 Sekunde umzustellen.

#### **Übernehmen der DMX Werte von einem externen Pult:**

Um die DMX-Werte eines angeschlossenen Pultes zu übernehmen müssen Sie zuerst den Capture DMX Eingang freischalten. Hierzu gehen Sie zum Menüpunkt CAPT DMX. Das Display zeigt Ihnen jetzt CAPTURE DMX 01/01, mit der Übernahmetaste schalten Sie auf . Nun reagiert der JBLED A7 auf die Signale des externen Pultes. *START CAPTURE*

#### **Aktivieren des Standalone Betriebs:**

Rufen Sie das STANDALONE MENU auf und navigieren Sie bis zum Untermenü RUN. Bestätigen Sie durch die Tastenkombination "ENTER" drücken und gedrückt halten und gleichzeitig "ESC" drücken. Das Display zeigt dann: S-ALONE: 01/XX und das Programm läuft in einer Endlosschleife ab. *S-ALONE: 01/XX*

Deaktivieren: Drücken Sie die Taste "ESC", halten Sie diese gedrückt und drücken Sie dann zusätzlich "ENTER". Das Menü springt eine Ebene zurück und RUN wird im Display dargestellt.

#### **Betrieb über Master-Slave Funktion:**

Verbinden Sie die JBLED A7 über DMX Leitungen, aktivieren Sie bei allen Slave-Geräten den Menüpunkt REMOTE. Navigieren Sie dazu im STANDALONE MENÜ bis zum Untermenü REMOTE. Aktivieren Sie die Funktion REMOTE durch die Tastenkombination "ENTER" drücken, gedrückt halten und zusätzlich "ESC" drücken. Der Scheinwerfer befin-*REMOTE REMOTE* det sich im Slave-Modus, wenn im Display der Status REMOTE INACTIVE oder REMOTE dargestellt wird. REMOTE INACTIVE: JBLED A7 befindet sich im Slave-Modus empfängt aber kein DMX-Signal

REMOTE ACTIVE: JBLED A7 befindet sich im Slave-Modus und empfängt ein DMX-Signal. Das Master-Gerät wird über den Menüpunkt *MODIFY* programmiert und über (durch die Tastenkombination "ENTER" drücken, gedrückt halten und zusätzlich "ESC" *MODIFY RUN*drücken) gestartet.

# **5. Kanalbelegung**

Der JBLED A7 verfügt über 4 unterschiedliche Kanaloptionen. Der jeweilige Modus lässt sich im Menüpunkt PERSONALITY, DMX MODE einstellen. Der eingestellte Mode wird *PERSONALITY DESCRIPTION CONSUMERSING* 

#### **STANDARD RGB 8 BIT (S8)**

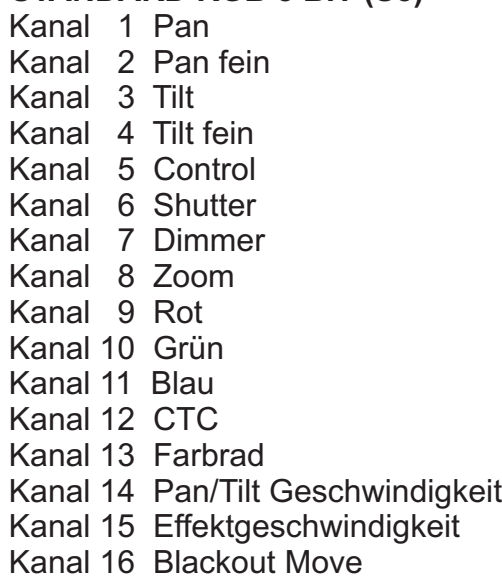

#### **COMPRESSED RGB 8 BIT (C8)**

Kanal 1 Pan Kanal 2 Pan fein Kanal 3 Tilt Kanal 4 Tilt fein Kanal 5 Control Kanal 6 Shutter Kanal 7 Dimmer Kanal 8 Zoom Kanal 9 Rot Kanal 10 Grün Kanal 11 Blau Kanal 12 CTC

### **STANDARD RGB 16 BIT (S16)**

- Kanal 1 Pan Kanal 2 Pan fein Kanal 3 Tilt Kanal 4 Tilt fein Kanal 5 Control Kanal 6 Shutter Kanal 7 Dimmer Kanal 8 Zoom Kanal 9 Rot Kanal 10 Rot fein Kanal 11 Grün Kanal 12 Grün fein Kanal 13 Blau Kanal 14 Blau fein Kanal 15 CTC Kanal 16 Farbrad Kanal 17 Pan/Tilt Geschwindigkeit Kanal 18 Effektgeschwindigkeit
- Kanal 19 Blackout Move

#### **COMPRESSED RGB 16 BIT (C16)**

Kanal 1 Pan Kanal 2 Pan fein Kanal 3 Tilt Kanal 4 Tilt fein Kanal 5 Control Kanal 6 Shutter Kanal 7 Dimmer Kanal 8 Zoom Kanal 9 Rot Kanal 10 Rot fein Kanal 11 Grün Kanal 12 Grün fein Kanal 13 Blau Kanal 14 Blau fein Kanal 15 CTC

# **Aufteilung der einzelnen Kanäle**

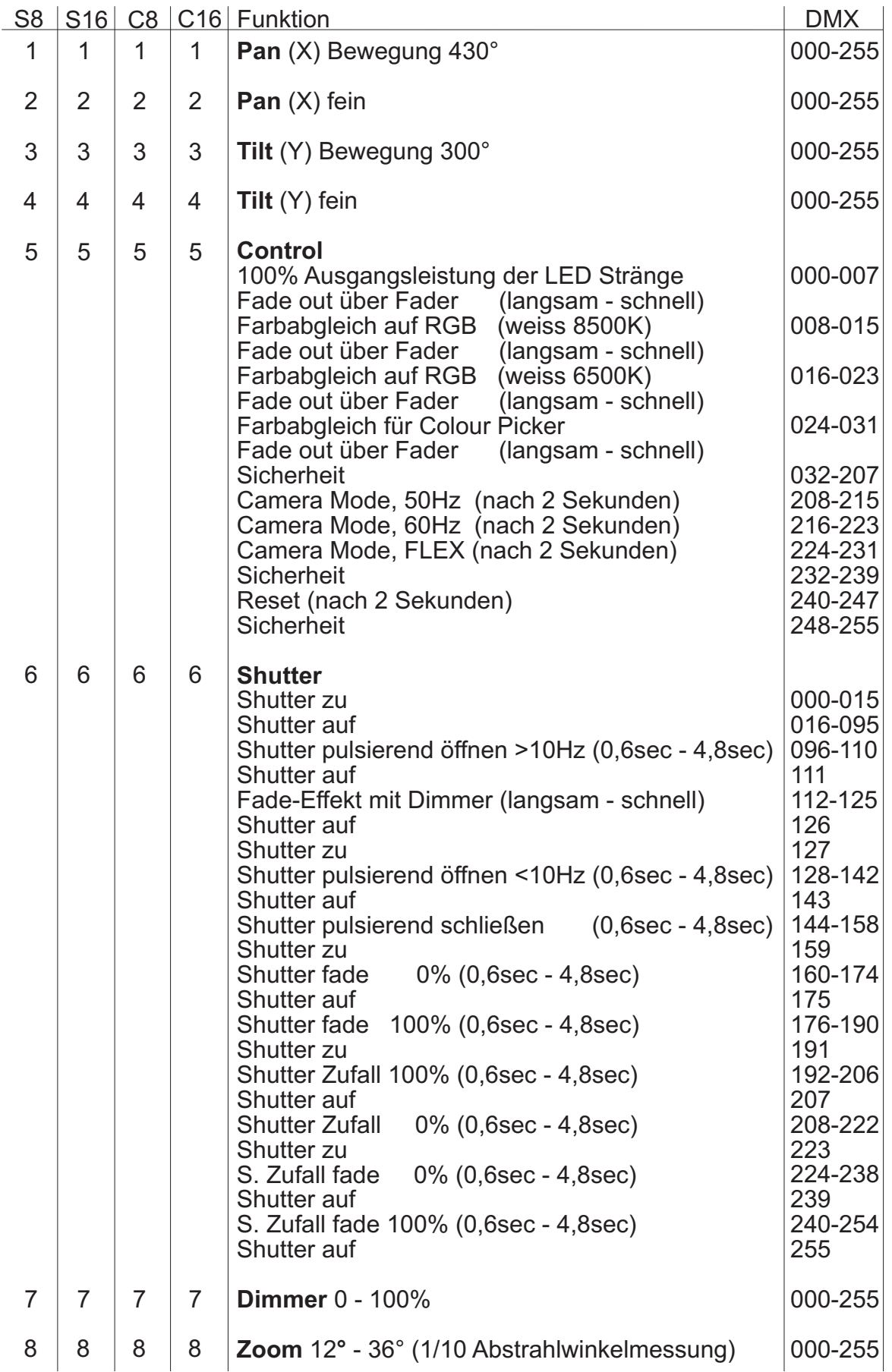

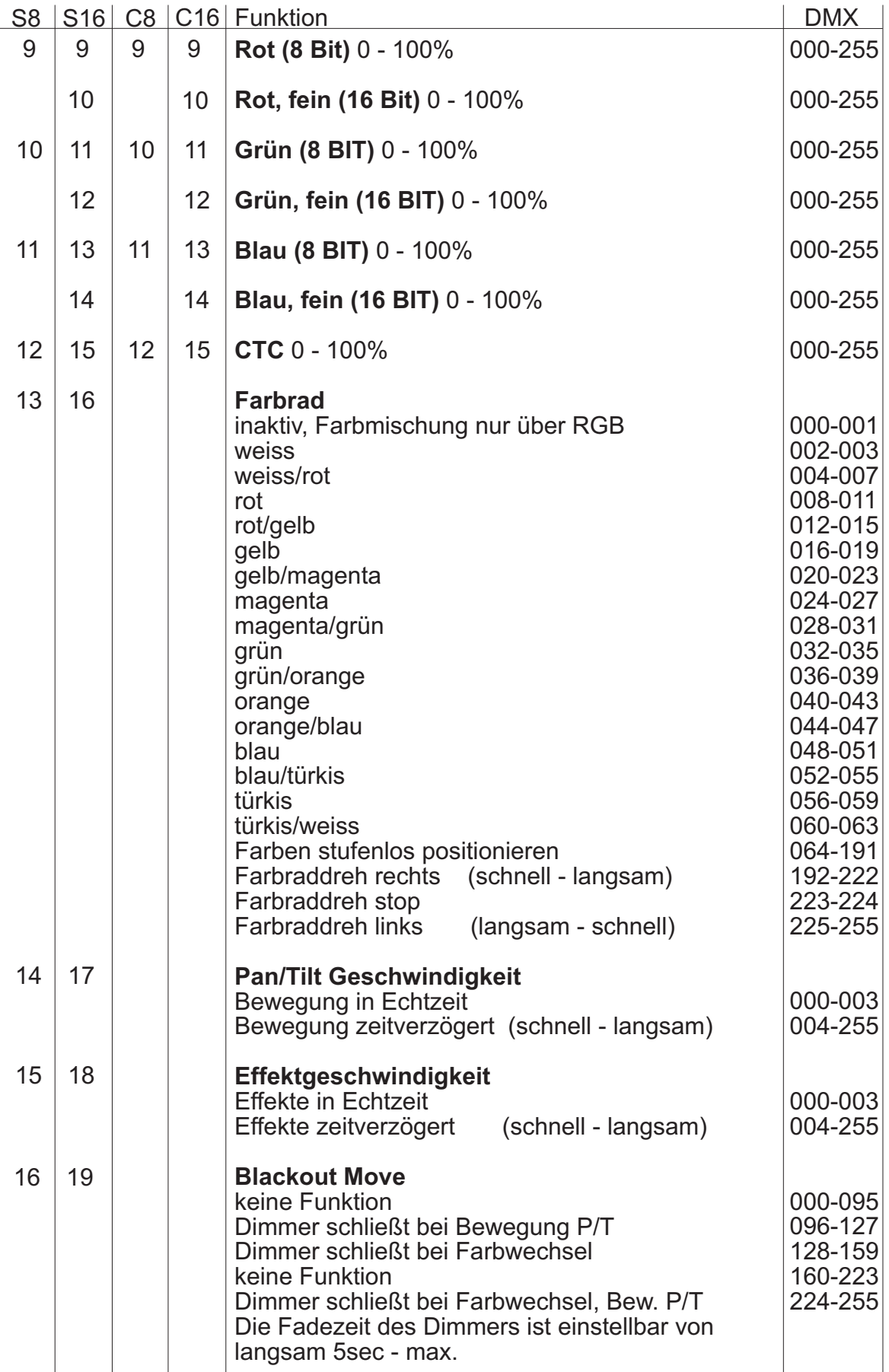

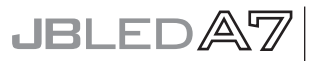

#### **Hinweis!**

Der JBLED A7 verfügt über einen Farbradkanal, RGB Farbmischung sowie einen CTC Kanal. Um die Funktionen zu überschauen sind diese mit unterschiedlichen Prioritäten belegt. Der Farbradkanal (Voll/-Halbfarben entsprechend der JB-lighting Produktpalette) hat erste Priorität vor den RGB Kanälen (RGB-Farbmischung). Nur wenn der Farbradkanal auf DMX-Wert 000 oder 001 gesetzt ist, kann mit der RGB-Farbmischung gearbeitet werden. Der CTC Kanal kann sowohl in Kombination mit dem Farbradkanal als auch mit der RGB Farbmischung benutzt werden.

Wird im Menüpunkt Personality/DMX Mode Compressed eingestellt, so können Farben ausschließlich über die RGB Farbmischung eingestellt werden.

Über den Controlkanal (Kanal 5) können die RGB-Stränge zusätzlich abgeglichen werden, dabei werden die abgeglichenen Modi hauptsächlich im Vermietbereich genutzt um bei Zumietung von Geräten ein homogenes Ergebnis zu erzielen.

Im Bereich 0-7 DMX: Unabgeglichener Modus, maximale Helligkeit der RGB-Stränge. Im Bereich 8-15 DMX: Weißabgleich auf ca. 8500K, ggfs. geringfügig reduzierte Helligkeit. Im Bereich 16-23 DMX: Weißabgleich auf ca. 6500K, deutlich reduzierte Helligkeit bei der Farbe Blau, ggfs. geringfügig reduzierte Helligkeit der anderen Grundfarben.

Durch diese Einstellung erhält man einen Weiß-Farbton, der ähnlich eines HMI Entladungsleuchtmittel ist, wenn alle RGB-Kanäle auf 100% Intensität eingestellt sind.

Im Bereich 24-31 DMX: Abgleich wie im Bereich 16-23 DMX, jedoch wird hier die RGB-Farbmischkurve zusätzlich auf lineare Farbmischung gesetzt, um die Verwendung von Farb-, bzw. Colour Picker Funktionen diverser Lichtsteuerkonsolen zu ermöglichen.

# **6. Service**

### **6.1 Servicemenü**

#### **RESET FIXTURE**

Auf den Befehl "Reset" führt der JBLED A7 eine Initialisierung auf seine Startwerte aus. Es ist der gleiche Vorgang wie nach dem einschalten des JBLED A7. Sollte eine Fehlermeldung im Display erscheinen könnte dies eine erste Massnahme sein, diesen zu beheben.

#### **ERROR LIST**

Der JBLED A7 speichert alle auftretenden Fehler intern ab. Eine Fehlermeldung kann eine harmlose Ursache haben. Bei öfters auftretenden Fehlermeldungen sollten Sie unseren Stützpunkthändler kontaktieren. Alle Fehlermeldungen werden mit der jeweilen Häufigkeit angezeigt und können gelöscht werden.

#### **FUNCTION TEST**

Diese Funktion erlaubt Ihnen alle Funktionen des JBLED A7 zu testen ohne den Betrieb über ein Lichtmischpult. Die Pan/Tilt Rückstellung ist dabei deaktiviert.

#### **DMX TEST**

Über diesen Menüpunkt lässt sich die DMX-Line testen. Wählen Sie über die Funktionstasten den zu testenden DMX Kanal aus. Das Display zeigt den ankommenden Wert an, gleichzeitig reagiert der JBLED A7 entsprechend.

#### **INIT PAN TILT**

Der JBLED A7 wird ab Werk in der Pan/Tilt Positon kalibriert. Verliert er diese Kalibrierung, d.h. Schlägt er gegen den Anschlag oder findet seine Position nicht, so kann er über diese Funktion initialisiert werden.

### **FINE ADJUST - Weissabgleich**

Bedingt durch den Herstellungsprozess, können bei LEDs eines Types Helligkeitsunterschiede im direkten Vergleich auffallen. Generell geben alle LED-Hersteller Bereiche an, in denen ihre Produkte streuen. Das Einteilen in verschieden fein abgestufte Klassen wird als binning (engl.: *Klasseneinteilung*) bezeichnet.

Die Unterschiede im Binning werden beim JBLED A7 werksseitig durch einen Weißabgleich angepasst.

Die Anpassung an einen Referenzwert stellt sicher, dass JBLED A7 aus unterschiedlichen Produktionszyklen problemlos miteinander betrieben werden können.

Um einen individuellen Weißabgleich durchzuführen kann die Helligkeit der Lichtquellen Rot-Grün-Blau einzeln eingestellt werden. Wechseln Sie hierzu in den Menüpunkt SERVICE, FINE ADJUST. Um in den Menüpunkt FINE ADJUST zu gelangen drücken Sie die Tastenkombination "ENTER" (gedrückt halten) und "ESC".

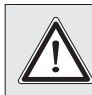

! *ACHTUNG: JBLED A7 leuchtet sofort weiß auf!*

In der folgenden Menüauswahl SKAL RED, SKAL GREEN und SKAL BLUE wird der prozentuale Wert der einzelnen Leuchtstränge eingestellt. Gleichzeitig ändert sich der *SKAL RED, SKAL GREEN SKAL BLUE* Farbanteil im Lichtstrahl. Achten Sie darauf das wenigstens ein Farbwert immer auf 100% verbleibt, da sonst die Gesamthelligkeit verringert wird. Diese können Sie unter einstellen. Die X/Y Nachregelung des JBLED A7 ist dabei deaktiviert. *SKAL ALL*

Der aktuelle Weißabgleich bleibt auch bei der Rückstellung auf Werkseinstellung (Kapitel 3.2) erhalten. Mit dem Weissabgleich kann das grundsätzliche Verhältnis der RGB-Kanäle zueinander verändert werden. Dies beeinflusst sowohl den Farbradkanal als auch die RGB Kanäle. Sollte z.B. über das FINE ADJUST Menü die Intensität einer Farbe deutlich verändert worden sein, stimmen die vorab eingestellten Farben aus dem Farbradkanal nicht mehr.

### **FINE ADJUST - Zoomabgleich**

Der Zoombereich wird ab Werk kalibriert. Verliert er diese Kalibrierung kann die Optik des JBLED A7 mit dem Offset nachjustiert werden.

### **RECEIVESOFT**

Über diesen Bereich kann die Software des JBLED A7 eingespielt werden (siehe 6.3 Software Update)

# **6.2 Gerät reinigen**

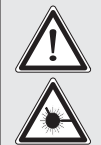

#### *ACHTUNG:*

*Gerät vom Netz trennen und mindestens 10 Minuten abkühlen lassen! Bei direktem Blick in die Lichtquelle Schweißerschutzbrille der Abschwächung 4-5 tragen!*

Sie sollten in regelmäßigen Abständen die Funktion der Lüfter im Kopf und Fuß überprüfen. Vor allem sollten Sie darauf achten, daß die Lufteinlässe sowie das Innere des JBLED A7 frei von Fusseln und Staub sind.

Hierzu öffnen Sie den Deckel am Kopf und die Bodenplatte am Fuß. Nun können Sie den JBLED A7 mit einem Pinsel und einem Staubsauger säubern.

Achten Sie darauf, daß Sie beim Reinigen keine Teile verbiegen oder beschädigen. Bei Schäden, die auf unsachgemäße Handhabung zurückzuführen sind, erlischt die Garantie!

# **6.3 Software Update**

Der JBLED A7 lässt sich über einen PC/Notebook mit Hilfe eines Upgrade-Dongles (USB/DMX Converter) über den 5 poligen DMX Eingang updaten. Den Upgrade Dongle mit der dazugehörigen Software erhalten Sie bei unseren Stützpunkt-Händlern.

# **6.4 Prüfen von Elektrischen Betriebsmitteln**

Nach BGV A2/A3 müssen Elektrische Anlagen und Betriebmittel einer regelmäßigen Überprüfung unterzogen werden. Als Messpunkt zur Isolations- und Fehlerstrommessung kann hierfür die Befestigungsschraube der DMX 5-pol Buchse verwendet werden. Die Schraube ist über eine Kontaktscheibe mit allen Blechteilen verbunden.

**COOL** PE-Messpunkt

# **7.**

# **Konformitätserklärung**

# im Sinne der Richtlinie 89/336/EWG

(Richtlinie 89/336/EWG des Rates vom 03.05.1989 zur Angleichung der Rechtsvorschriften der Mitgliedsstaaten über die elektromagnetische Verträglichkeit)

Der Hersteller

**JB-lighting Lichtanlagentechnik GmbH Sallersteigweg 15 89134 Blaustein-Wippingen**

erklärt, dass das Produkt

#### **JBLED A7**

den wesentlichen Schutzanforderungen der Richtlinie entspricht.

Es wurden folgende Normen zur Konformitätsbewertung herangezogen:

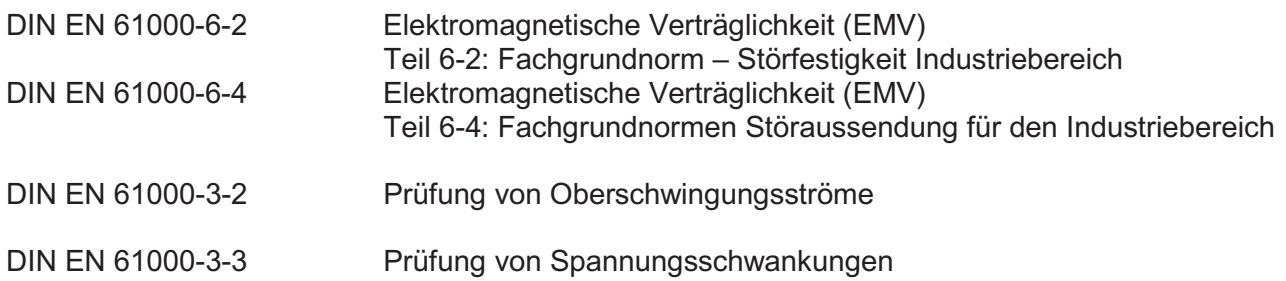

Blaustein, den 03.03.2008

 $\chi$ amma

Jürgen Braungardt Geschäftsführer

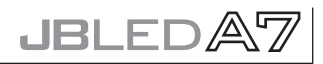

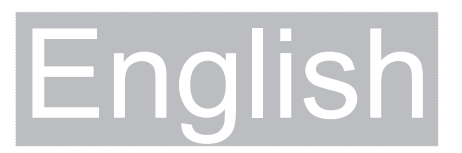

# **2. Introduction**

 $\boldsymbol{\hat{}}$ 

# **2.1 Safety instruction**

*WARNING: This device is for professional use only!*

*WARNING: LED Radiation - do not look into the beam at a distance of less than 0,5 meters (20 inches) from the front surface of the product. Do not view the light output with optical instruments or any device that may concentrate the beam. LED class 2M*

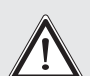

#### *WARNING:*

*JB-lighting Lichtanlagentechnik GmbH does not authorize or warrant its products for use in life support systems.*

*Life support systems are equipment intended to support or sustain life, and whose failure to perform, when properly used in accordance with instructions provided, can be reasonably expected to result in personal injury or death.*

*This product conforms to the European Community Directives:*

*- Low Voltage 2006/95/CE*

*- Electromagnetic Compatibility 89/336*

### **2.2 Unpacking**

This package contains the JBLED A7 and two omega brackets with 1&4 turn fasteners. Open the top of the box and remove the inlay. Remove the unit from the box. For any damage occuring during transport, report to the transport company immediately.

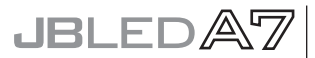

# **3. Installation**

# **3.1 Powering the fixture**

# *WARNING: To ensure propper installation of the plug consult a qualified technician!* !

Install a 3-prong grounding type plug that fits your supply. Connected load: voltage 100-240 V, frequency 47-63 Hz

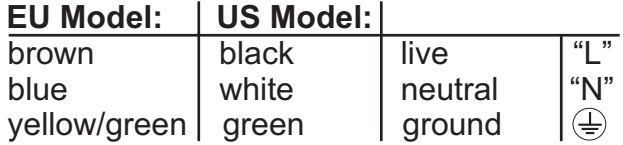

# **3.2 Rigging the fixture**

*WARNING: Keep fixtures at least 0,5 m away from inflamable articles!* ! *Always use a safety cable attached to the base!*

The JBLED A7 can either be placed on the floor or hung on a trussing system in a vertical or horizontal way. When placing the unit on the floor make sure that it stands on rigid ground, because the air inlets in the base must not be covered with anything! To mount the unit on a trussing system use two of the original JB-lighting omega brackets with Camloc-connectors. The Camlocs must snap in to be locked propperly. Always attach a safety cable to secure the unit. There is an optional omega bracket available for single clamp attachment. This bracket must be used for horizontal not for vertical installation!

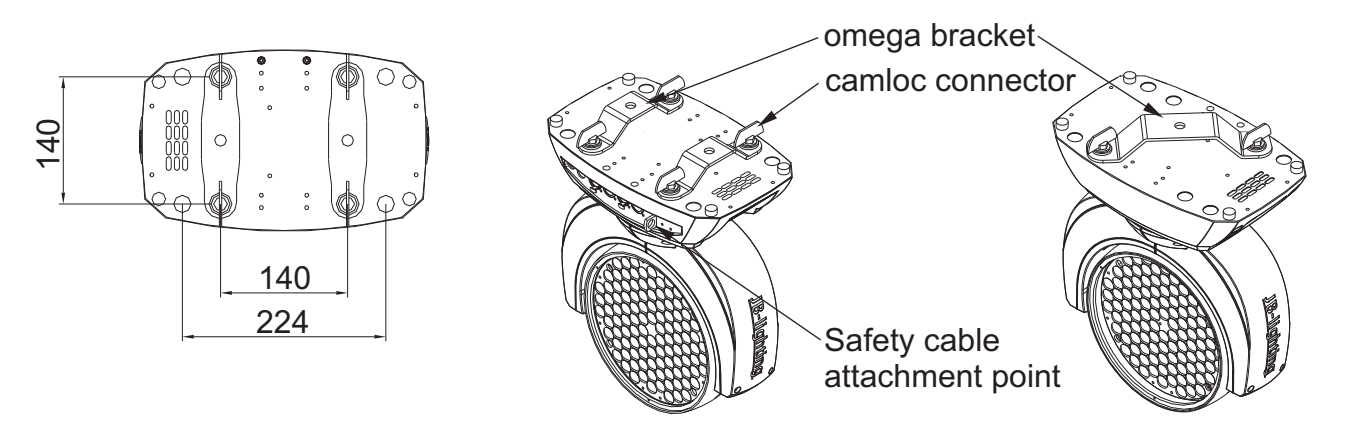

### **3.3 DMX wiring**

Use a shielded twisted-pair cable with two pairs to connect the serial link. Connect all pins if you want to upgrade the software in crossload.

If a microphone cable (or any other cable with only one pair) is used the software can not be updated via DMX line because pin 4 and 5 are not connected.

Pin assignment Pin 1 = shield Pin  $2 =$  data -Pin  $3 =$  data  $+$ Pin  $4 =$  data out -Pin  $5 =$  data out  $+$ 

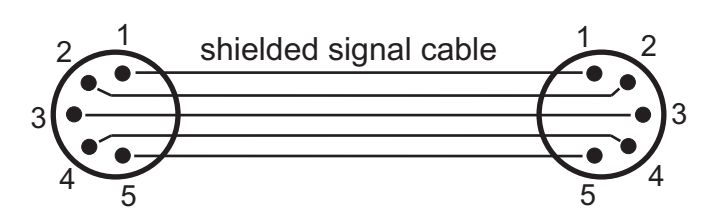

The JBLED A7 has 3pin and 5pin XLR connectors for DMX-in and DMX-out. Do not connect more than 1 data input an 1 data output on a fixture.

Connect the DMX-out of the control desk to the first JBLED A7 in line. (lighting control desk DMX-Out / JBLED A7 DMX-In). Connect the second JBLED A7 to the first in line, and so on (JBLED A7 2 DMX-In / JBLED A7 1 DMX-Out). All 3-pin and 5-pin connectors are wired parallel.

Do not use this fixture as a DMX splitter!

The DMX-Out of the last unit in line is not occupied unless problems occur. Then use a termination plug with the last JBLED A7 in line.(XLR-connector with a 120 Ohm resistor soldered between pin 2 and pin 3). Problems might occur when the line is overloaded, e.g.

### **3.4 Installing a plug on the power cord**

Install a plug like described in chapter 2.1. Connected load: Voltage 100-240 Volts, frequence 47-63 Hz, power 350 VA

Connect the fixture to a proper installed grounded system only. If any doubts on the electrical installations occur, consult a qualified electrician. In case of damages occuring due to a not proper installed electrical system, warranty claims will be invalidated. Don´t use fixtures when top cover is not fixed properly. Contact with electronic parts can result in risk for life. (**Electrical shock 100-240 V**)

Connect fixture only after assuring that the electrical installation fits your demands. If any doubts occur consult a qualified technican!

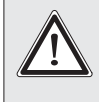

*WARNING: JBLED A7 might light up immediately if standalone mode is active or DMX signal is connected!*

# **4. Control panel**

The JBLED A7 is equiped with a backlit graphic display, which can be rotated through 180 deg if the unit is installed upside down.

### **Rotating the display**

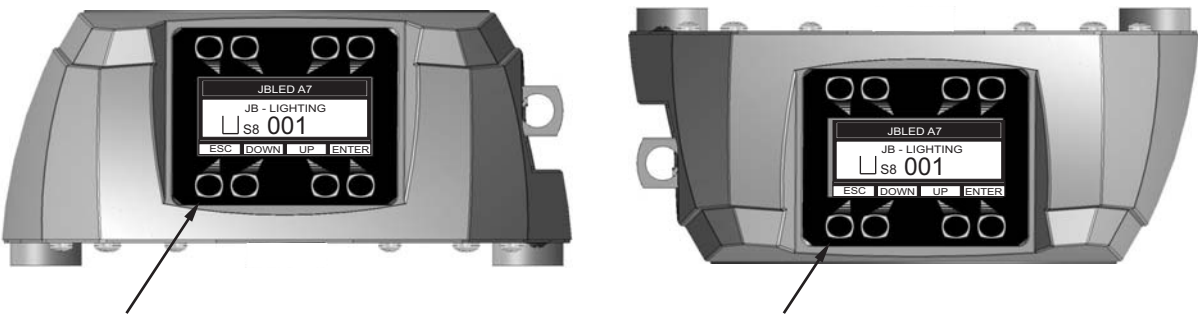

The orientation of the display relys to the keys which are being pressed. There are two sets of keys located above and below the display and it orientates itself to the direction of keys of which one key has been pressed.

To adjust the personal setting of the JBLED A7 zoom use keys located on the control panel. Functions see menu on the following page.

The JBLED A7 can be addressed in the main menu. For addressing in a case, the reset can abort by pressing the right base button during powering the fixture. The main menu also informed about the DMX-mode. If wireless DMX is used, the field intensity from the sender will be displayed.

Press "ENTER" to enter a menu, select a function or apply a selection. Press keys "DOWN" and "UP" to scroll within a menu or set values. To escape a function press key "ESC".

A few functions can be entered or recalled by means of a combination of two key. For example *FINE ADJUST* in the *SERVICE* area and *MODIFY, RUN* and *REMOTE* in the *STANDAI ONF* To enter these functions press "FNTFR" and keep it down and in the STANDALONE. To enter these functions press "ENTER" and keep it down and press "ESC" in addtion.

To leave the menu press the combination in the revers order. Press "ESC" (keep it down) and press "ENTER" in addition.

The main menu can be locked to avoid an accidental change of the configuration. To lock press "ENTER" and keep it down and press "ESC" in addition. To unlock press "ESC" (keep it down) and press "ENTER" in addition.

### **Special functions are assigned to the display lighting:**

The display is not illuminated during reset.

Slow flashing of the display illumination means no DMX signal is connected. Fast flashing of the display illumination showing JB-LIGHTING means a failure was reported and stored in the ERROR LIST (To clear - see menu navigation on page 24). Fast flashing of the display illumination showing an error message means an current failure is reported, e. g. \*PAN TIMEOUT - please contact your dealer or our service department. *\*PAN TIMEOUT*

If the JBLED A7 receives a DMX-signal the display illumination dims out after 30 seconds in order not to irritated during standard operation.

# **4.1 Menu navigation**

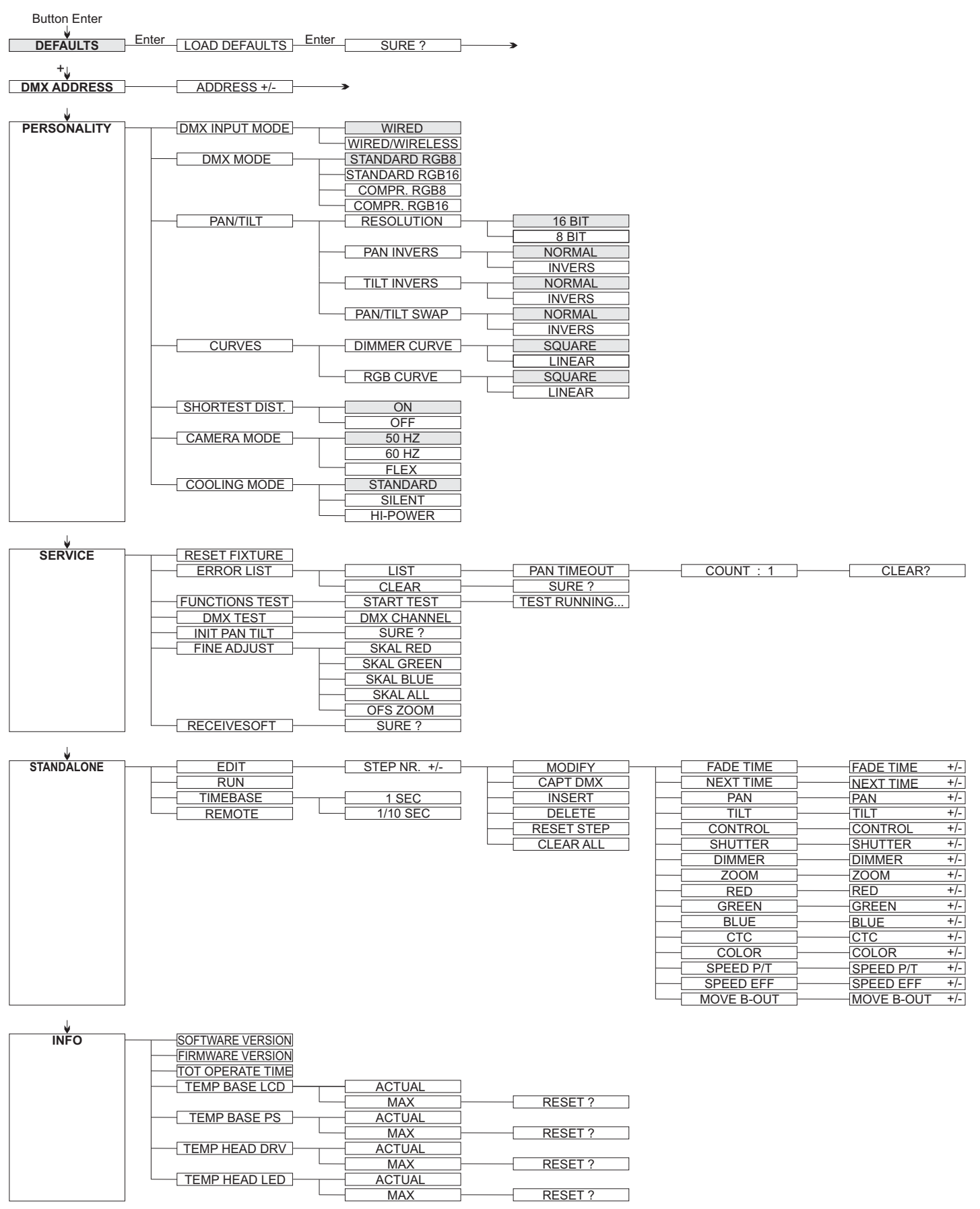

# **4.2 DEFAULTS - Set to factory default**

To set back the JBLED A7 to factory setting choose menu point FACTORY DEFAULT. After confirming SURE ? in the display, the personal settings of the JBLED A7 will be set back to factory default.

If the white balance was adjusted before, it will be not affected by the set back to factory default.

# **4.3 DMX ADDRESS - DMX addressing**

Change the DMX address directly by means of the keys "UP" and "DOWN". Confirm and store it by pressing key "ENTER". The DMX address can also be changed in the menu *DMX ADDRESS*.

# **4.4 PERSONALITY**

#### **DMX INPUT MODE**

The JBLED A7 provides an embedded radio-DMX receiver. The receiver works together with the JB-lighting Wireless TRX transmitter. To enable the JBLED A7 to receive radio-DMX change the menu from WIRED (factory default) to WIRED/WIRELESS. The fixture **The Country of the WIRED WIRED (WIRED)** *COUNTY TERMS IN THE COUNTY WIRED COUNTY THE COUNTY OF THE COUNTY REGIST* (see also manual Wireless TRX). The radio channel is displayed when the JBLED A7 is logged. The main display will show the intensity of the incoming signal. If the JBLED A7 is connected both via DMX cable and radio-DMX, the cable signal has priority.

#### **DMX MODE**

The JBLED A7 offers 4 different operating modes (see DMX protocol page 25). For using the full range of DMX channels use the Standard 8 BIT or Standard 16 BIT modes. Switching 8 BIT to 16 BIT allows 16 BIT access to the RGB channels

In order to operate the JBLED A7 with less DMX-channels the DMXMode can be set to COMPRESSED MODE. In this mode the channels colour macro, colour wheel, pan/tilt speed, effect speed and blackout move are deactivated. That means the colours can be operated by the RGB channels only. (See page 25 DMX protocol).

### **PAN/TILT**

RESOLUTION sets pan and tilt to 8 bit or 16 bit control resolution. The default setting is 16 bit. If this fine resolution is not required, you can set to 8 bit for quicker scrolling through pan/tilt values. The PAN INVERS and TILT INVERS commands invert the direction of pan and tilt. The PAN/TILT SWAP command sets pan commands to tilt and vice versa. *The PAN/TILT SWAP*

### **CURVES**

Dimming curves can be adjusted for the dimmer channel and the RGB channel. There is a square-law curve for finer control at low intensity and coarser control at high intensity and a linear-law curve available.

#### **SHORTEST DISTANCE**

This setting is only for the colour wheel channel. On ON (default) it always take the shortest route from one colour to another. On *OFF* it routes only from white to cyan and backwards.

### **CAMERA MODE**

For flicker free recording in TV-studios the JBLED A7 zoom offers three different modes from 50 Hertz (PAL, Secam) to 60 Hertz (NTSC). Flex mode is designed, if cameras have a refresh frequency that makes the 50 or 60Hz settings ineffective. Access the menu PERSONALITY, CAMERA MODE and choose the required frequency. To confirm press "ENTER". This can be also controlled with the control channel (channel 5) via lighting desk.

#### **COOLING MODE**

The JBLED A7 offers three different modes for fan opperation. The default setting STANDARD will suit most applications. Switch to SILENT to reduce the speed of the fans to a minimum. This mode is to be used only a well ventilated rooms with low ambient temperature, with reduced light output or if the fixture is only required occasionally. The HI POWER mode is designed to be used in areas with higher air temperature or for fixed installtions. The fans start to run faster with more airflow which produces more noise. There is in no mode danger for the lifetime of the JBLED A7. If the temperature rise to much the fixture switches off automatically.

### **4.5 INFO**

The menu informs you about the current software/firmware version. The non-resettable TOT OPERATE TIME counter displays total hours of use since the JBLED A7 was manufactured.

Temperature readouts from the display panel (TEMP BASE LCD) and power supply unit (*TEMP BASE PS*) in the base as well as the driver (*TEMP HEAD DRV*) and LED PCB (*TEMP HEAD LED*) in the head are available. In each case, you can view the current temperature and the maximum temperature reached since the readout was last reset individually.

### **4.6 Standalone mode**

A sequence, up to 20 steps, consisting of preprogrammed cues can be recalled by means of the STANDALONE MODE. The sequence will run as a loop. Cues can be entered in two different ways. The first way is to program every feature by means of the key of the units onboard control panel. The second way is to program the cues by means of a connected DMX control console and to store them in the fixture.

#### IMPORTANT **!**

The functions MODIFY, RUN and REMOTE can be accessed only by pressing a combination of keys and not just by pressing "ENTER". Before activating the functions make sure that there is just one DMX-transmitter in the DMX-line (e.g. one controle console or one master fixture). A number of DMX-transmitters can damage the DMX driver of the fixtures. To enter the functions press "ENTER" (keep it down) and press "ESC" in addition.

#### **Programming the standalone sequence:**

Enter the menu STANDALONE, EDIT.

will be displayed.

Enter the *MODIFY* menu to get access to the fixtures functions. Recall the functions and enter DMX values.

Enter FADE TIME (during which the effects will move to the programmed position) Enter NEXT TIME which will be the duration of the step.

Add a new step with *INSERT*. The DMX values of the last step will be automatically copied to the new step. *INSERT.*

With DELETE one step of the sequence can be deleted. Chose the step and confirm the function with ENTER.

To reset the DMX values of a step use RESET STEP. Select the step and confirm with "ENTER". All DMX values of the step will be set on zero. *RESET STEP*

With CLEAR ALL the complete sequence will be deleted and the display will show **STEP 01/01.** *STEP 01/01.*

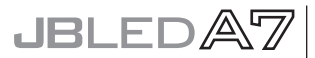

#### **Store cues from a DMX board:**

The DMX values can also be programmed by means of a DMX console.

Enter the STANDALONE menu and navigate to CAPT DMX. Programm the DMX-values with an external DMX-console. To capture the data press "ENTER". The fixtures display will show START CAPTURE. To insert, delete or reset use the keys of the control panel of the fixture.

#### **Activate the standalone mode:**

The standalone mode is activated in the menu STANDALONE, RUN.

*STANDALONE, RUN.* To enter the functions press "ENTER" (keep it down) and press "ESC" in addtion.

he JBLED A7 will execute sequence in a repeating loop. T

To leave press "ESC" and hold it down and press "ENTER" in addition.

#### **Operation in Master-Slave mode:**

To set a fixture to slave-mode navigate to REMOTE.

To activate the slave funciton press "ENTER" (keep it down) and press "ESC" in addtion. The display will show either REMOTE INACTIVE if no DMX-signal is being

received or REMOTE ACTIVE if a DMX-signal is being received.

To leave this fuction press "ESC" (keep it down) and press "ENTER" in addition.

Connect the JBLED A7 with DMX cables.

Select STANDALONE/RUN with the master fixture. Start function by pressing "ENTER" (keep it down) and pressing "ESC" in addition.

All connected fixtures will repeat the steps synchronized to the master fixture.

To leave the menu press "ESC" (keep it down) and press "ENTER" in addition.

If you realize that a fixture reacts inaccurate check if the display shows REMOTE ACTIVE.

# **5. DMX Protocol**

The JBLED A7 offers 4 different channel modes. In the menu area PERSONALITY, you can select your mode. The used mode will be displayed in the main menu.

### **STANDARD RGB 8 BIT (S8)**

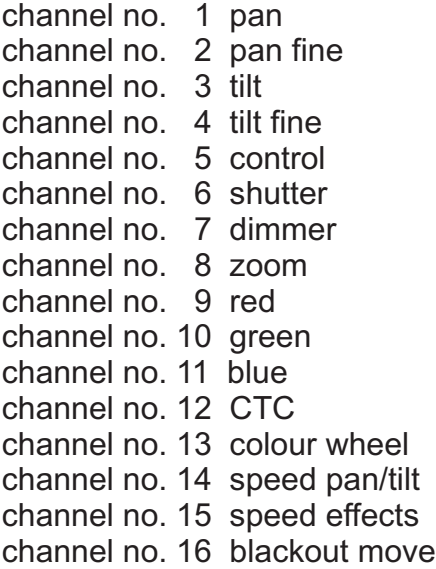

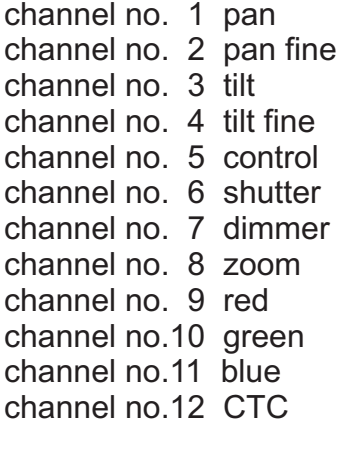

# **STANDARD RGB 16 BIT (S16)**

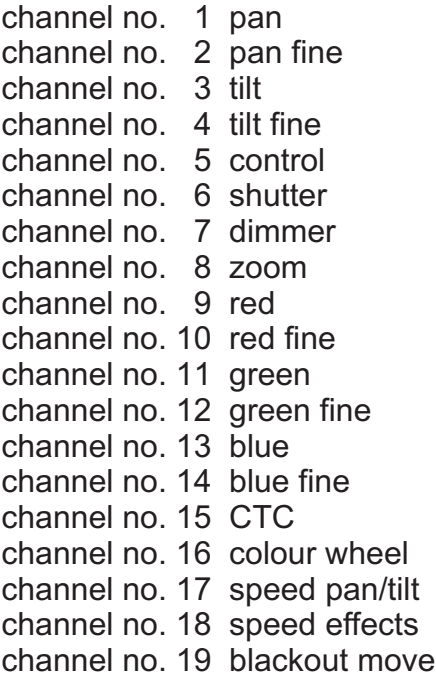

#### **COMPRESSED RGB 8 BIT (C8) COMPRESSED RGB 16 BIT (C16)**

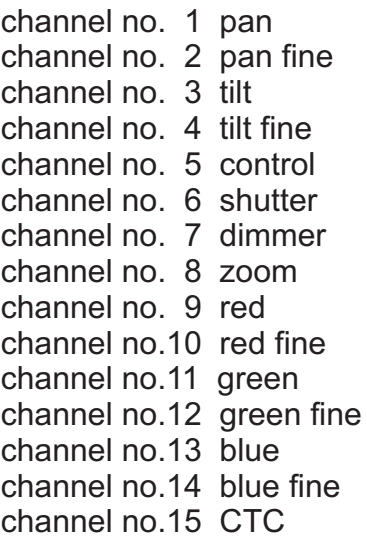

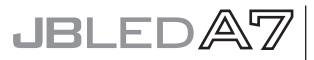

# **Channel allocation**

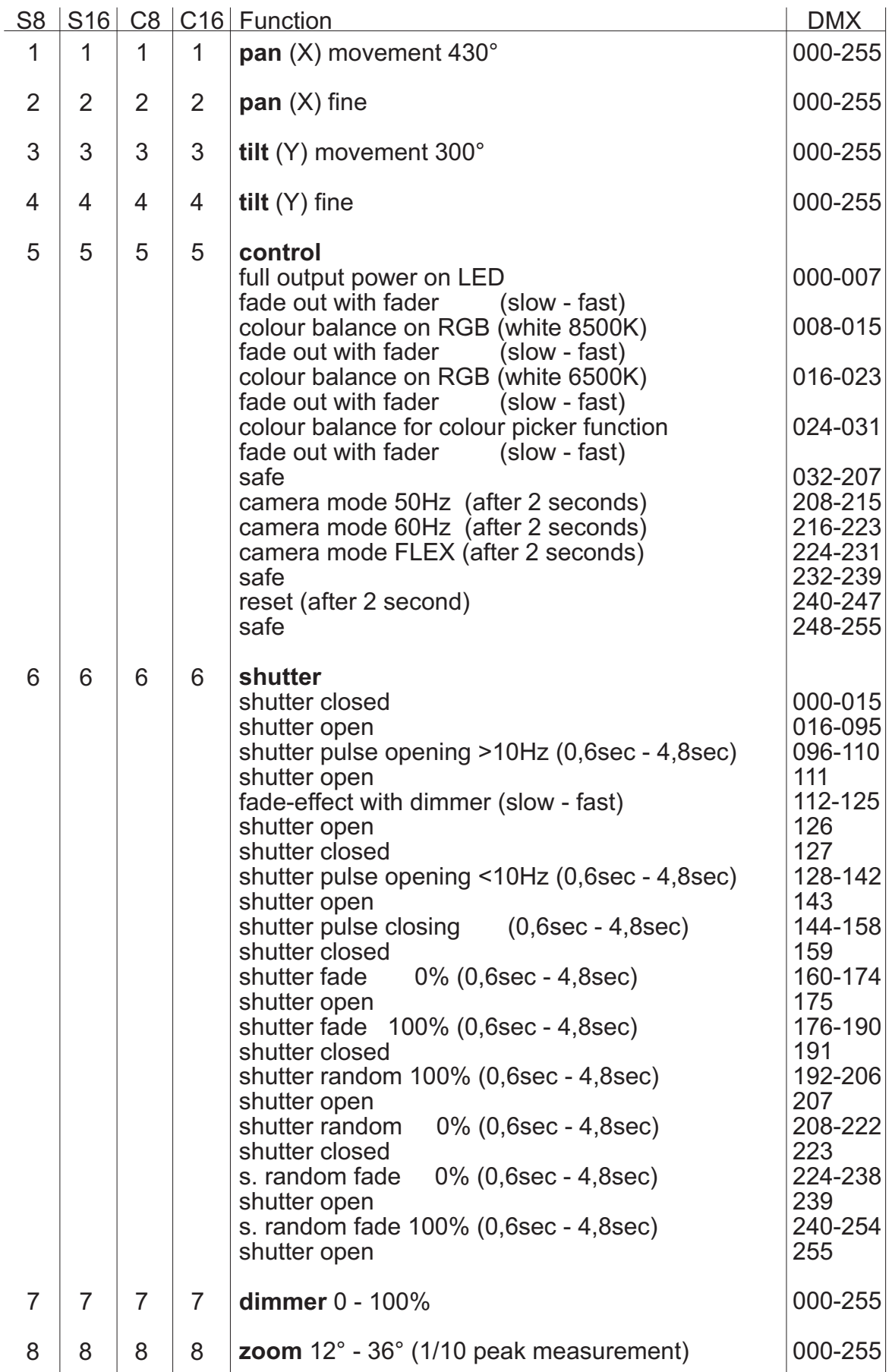

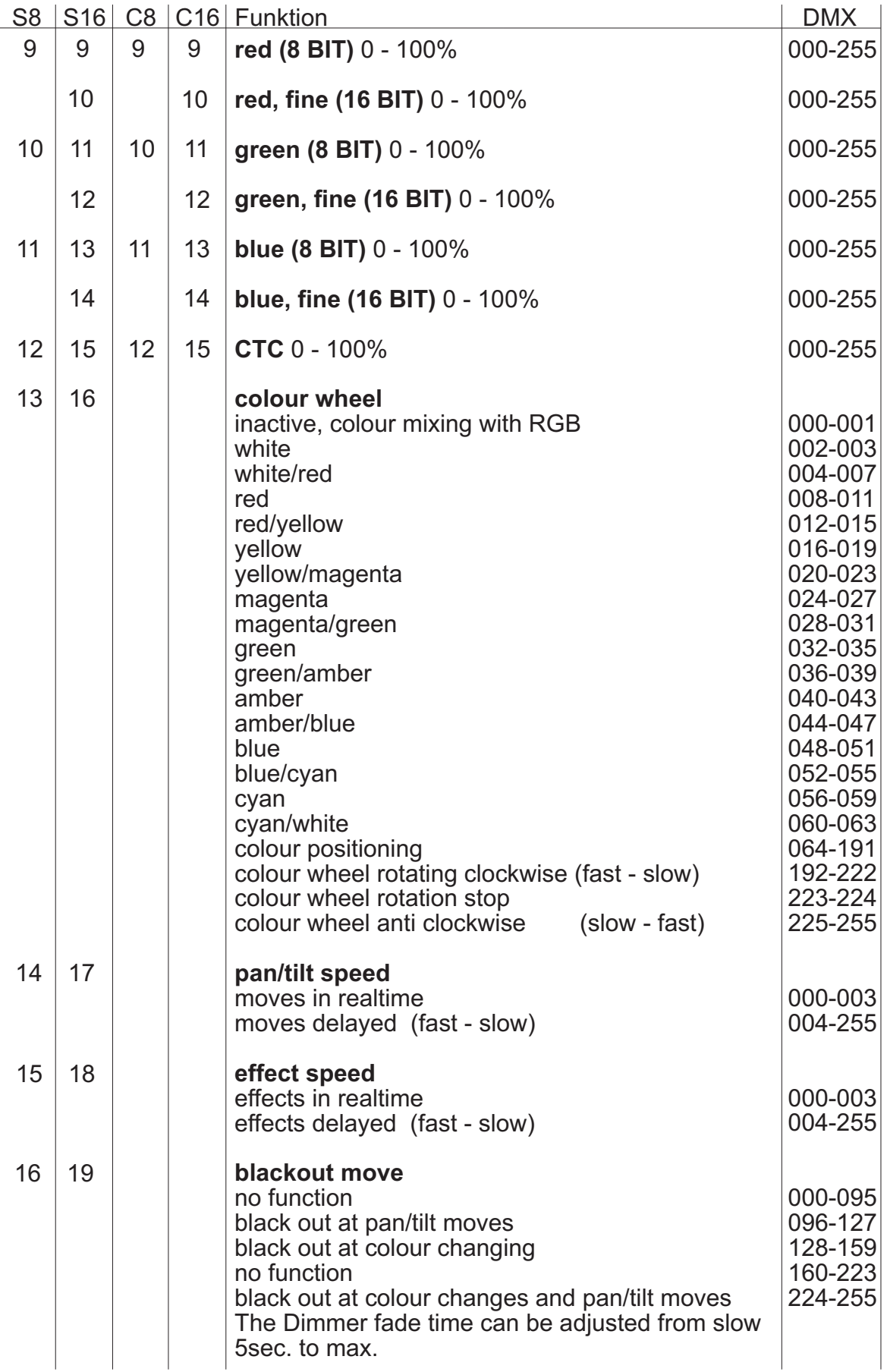

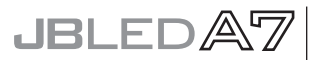

#### **Important!**

The JBLED A7 features a colour wheel channel, RGB colour mixing channels and a CTC channel. The colour wheel channel has priority. Only if the colour wheel channel is set to DMX value 000-001 it is possible to operate the RGB channels. The CTC channel can be combined with both the RGB channels and the colour wheel channel.

If the fixture is set to compressed mode, there are only the RGB colour channels active.

The control channel (channel 5) offers additional control over the RGB-channels. It is useful to adjust the white balance when units are being used in rental business and a variety of fixtures are supposed to offer a even colour mixing.

DMX 000-007 : no white balance active.

DMX 008-015 : White balance to 8500K. Marginal reduced intensity of the RGB strings DMX 016-023 : White balance to 6500K. Reduced intensity in blue.Possible reduction in intensity of green and red. If fixtures are set to this DMX value a white similar to HMI is achieved if all RGB channels are set to 100%

DMX 024-031: White balance similar to DMX 016-023. Plus the RGB curves are working in linear mode so it is possible to use the colour picker function of various lighting control desks.

# **6. Service**

#### **6.1 Service menu**

#### **RESET FIXTURE**

This menu offers the command to reset the JBLED A7 and can be used as a first remedy if an error occurs.

#### **ERROR LIST**

The ERROR LIST command displays a list of any errors detected. An error can simply be a harmless and isolated incident, but if repeated errors occur, the JBLED A7 may require service or repair.

#### **FUNCTION TEST**

This menu provides a general test of all effects. It allows testing without controller. The find back function of pan/tilt is disabled.

#### **DMX TEST**

This menu lets you view the DMX values received on each channel. If the JBLED A7 does not behave as expected, reading the DMX values can help you troubleshoot the problem.

#### **INIT PAN TILT**

The INIT PAN TILT feature reinitializes pan and tilt relative to their end stops. Use it if pan and tilt appear to have lost calibration. That means if the pan or tilt beat the reset point or loose the find back position.

#### **FINE ADJUST - white balance**

The colour of the LEDs might vary due to the process of manufacturing. In generally LED manufacturer select their products to so-called binnings. All JBLED A7 are being adjusted to a reference product before they will be delivered, to make sure that there are no colour variations.

To individually adjust the brightness of the red, green and blue LEDs select the menu item *SERVICE, FINE ADJUST*. Enter the FINE ADJUST menu by pressing "ENTER" (keep pressed) and press "ESC" additionally.

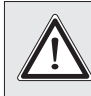

! *WARNING: JBLED A7 lights up immediately!*

In the follwing menu item SKAL RED, SKAL GREEN and SKAL BLUE the intensity of blue ment coming measurement of the value of the contract and contract the means of the means of the means of keys "UP" and "DOWN". The light beam will be altered according to the received input. Pay attention, that one colour value stays at 100%. Otherwise the brightness of the unit will be reduced. The intensity of the fixture can be adjusted from 0% -100% with There is no pan & tilt readjustment during this process. *SKAL ALL.*

Setting the fixture back to factory defaults will not effect the white balance. (See chapter 3.2). The white balance influences the function colour wheel and RGB colour mixing. So for instance if one of the RGB channels has been reduced significantly the colours of the colourwheel will appear different compared to standard factory settings.

#### **FINE ADJUST - zoom adjustment**

The zoom effect in all JBLED A7 is calibrated at the factory. But if necessary it is possible to fine-tune the zoom using the ZOOM OFS command.

#### **RECEIVESOFT**

Use the RECEIVE SOFT command to prepare the JBLED A7 for a software upload. See 6.3 Software update and the uploader device documentation.

### **6.2 Cleaning the fixture**

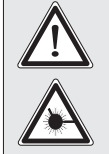

*WARNING: Disconnect fixture from mains, and allow unit to cool down for at least 10 minutes! With direct view on the beam source use a welding goggle of reduction 4-5!*

To ensure a long and satisfying performance of the fixture, check function of the fans in the head and in the base from time to time. Most important: make sure that there is no dust or fluff covering the air inlets. To clean the fixture open lid of the head and the baseplate. Use a brush and a vacuum cleaner to remove dust and fluff. Don´t damage or bend any parts. Incompetend performace of the maintenance will invalidate the warranty claims. Consult qualified service personnel.

### **6.3 Software update**

To update the fixture via PC/Notebook, a Upgrade-Dongle (USB/DMX converter) with software is required. The upgrade-dongle has to be connected to the fixture with a 5 pin XLR connector. The software for the products is available from the JB-lighting homepage at www.jb-lighting.de

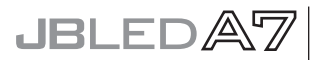

# **6.4 Verifying electronic devices**

In accordance with the applicable German safety regulations (Accident Prevention and Insurance, BGV A2/A3), electrical installation and equipment have to undergo inspection at regular intervals. For this purpose, the fixing screw of the 5-pin DMX socket may serve as measuring point for the insulation and fault current measurement. This screw is connected to all sheet metal parts by means of a contact disc.

**COOL** PE-measuring point

# **7.**

# **Declaration of Conformity**

# In terms of directive 89/336/EWG

(Directive 89/336/EWG of the council from 3 May 1989 for approximation of agreed Regulations of the member states regarding electromagnetic compatibility)

Manufacturer

**JB-lighting Lichtanlagentechnik GmbH Sallersteigweg 15 89134 Blaustein-Wippingen**

Declare that the product

#### **JBLED A7**

Is in agreement with the safety requirements of this directive.

Following standards are contained in the evaluation of the declaration of conformity:

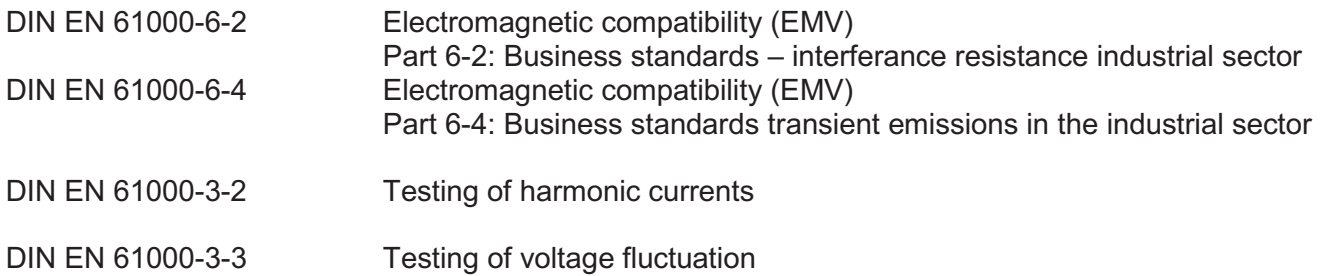

Blaustein, 3 March 2008

 $\sqrt{u}$ 

Jürgen Braungardt Managing Director

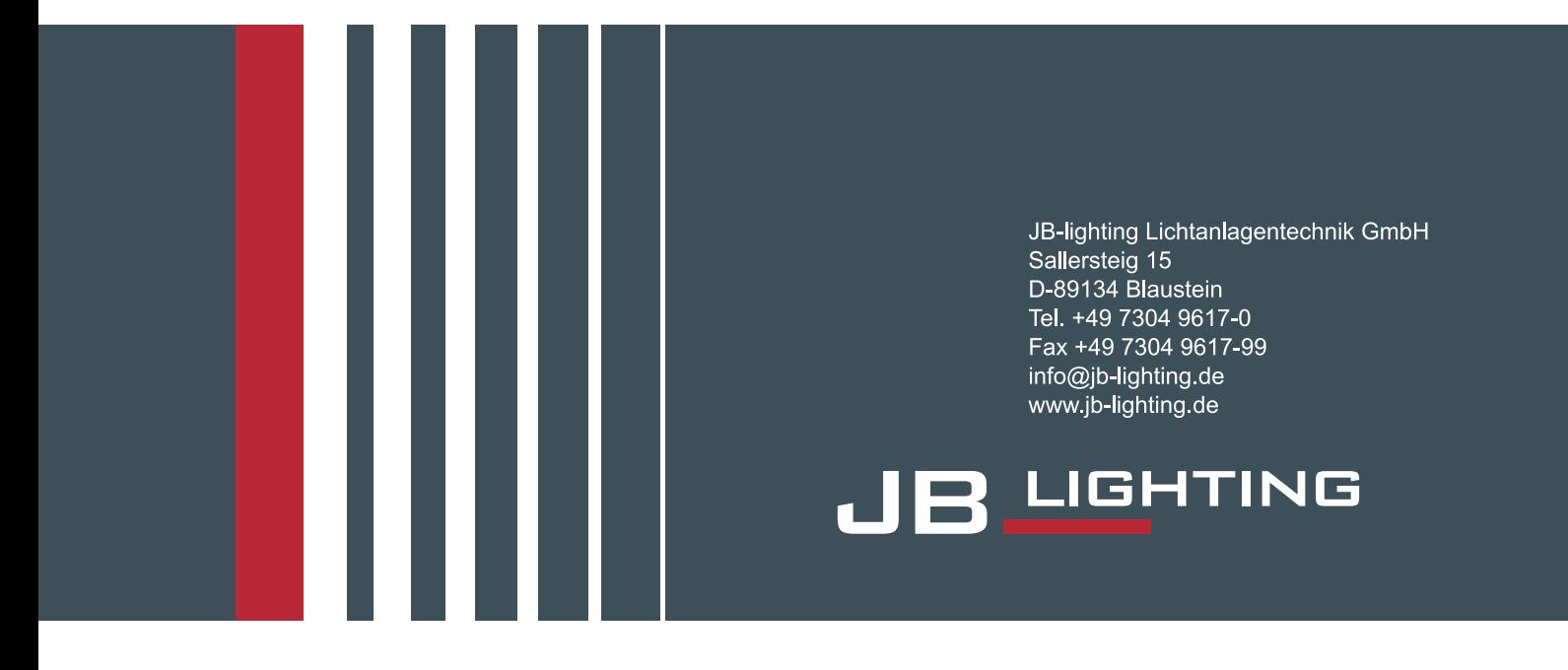